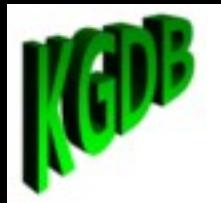

# The State of Kernel Debugging Technology

## Jason Wessel

#### - Product Architect for WR Linux Core Runtime

- Kernel.org KDB/KGDB Maintainer

August 12<sup>th</sup>, 2010

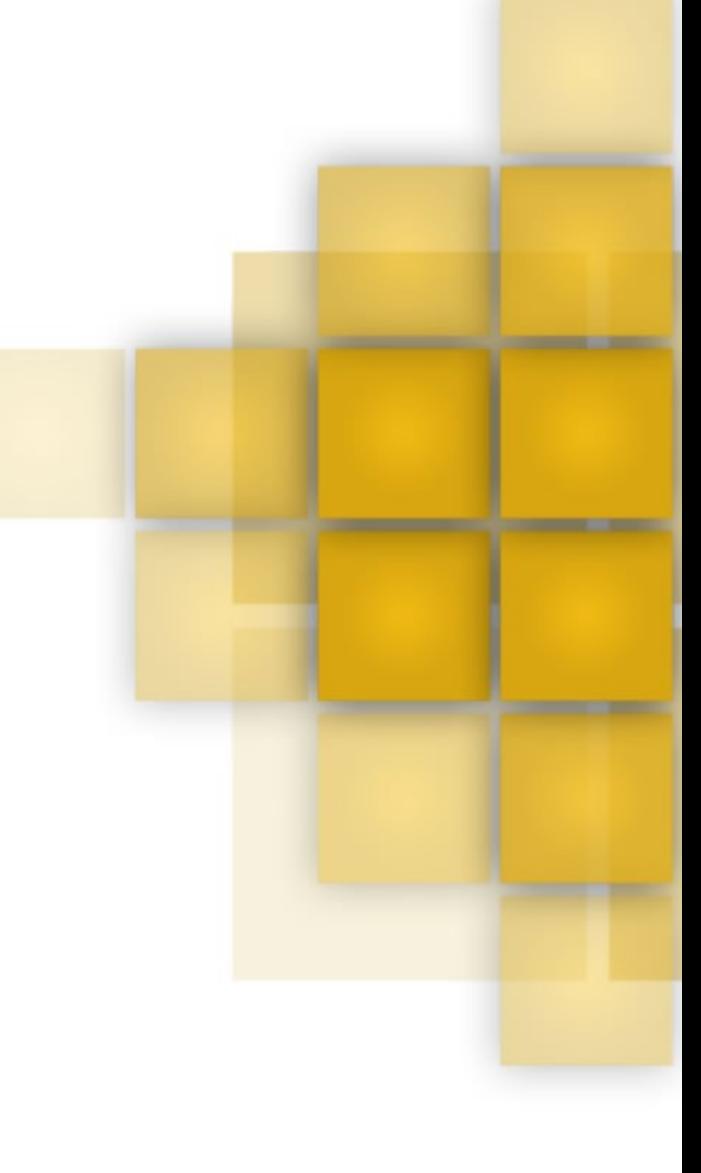

**WIND RIVER** 

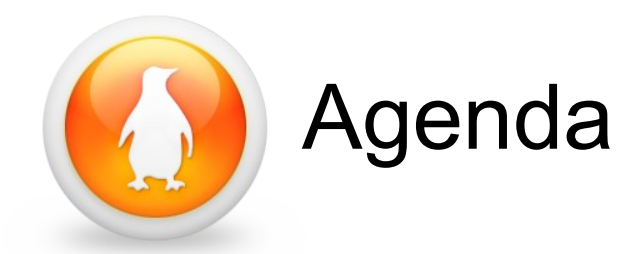

- Brief history of kernel.org kernel debuggers  $\mathbf{r}$
- "crash" course in KDB
- Ideas for the future of the kernel debugger a.

#### \*\*\* Presentation/code found at: [http://kgdb.wiki.kernel.org](http://kgdb.wiki.kernel.org/)

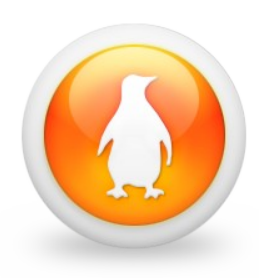

# Is there anything better than KGDB?

- Good
	- ◆ KGDB / KDB
- Better alla
	- ◆ QEMU/KVM OR Virtual box OR vmware backend debugger
	- kdump/kexec
- Best ■
	- ◆ ICE / JTAG (usb or ethernet)
	- Simics - [www.simics.com](http://www.simics.com/) (because it has backward stepping)
- In a class by itself  $\mathbf{r}$ 
	- printk() / trace printk()

The challenge is knowing what to use when...

# Brief History of kernel debugger

- 2008-2009
	- ◆ 2.6.26 KGDB "light" merged (just x86 and ARM)
	- ◆ 2.6.27 MIPS and PowerPC
	- Added KGDB support for sparc, blackfin and sh
- 2010
	- $2.6.35$ 
		- $\div$  KDB merged to mainline
		- $\div$  Early debug with EHCI debug port or keyboard  $+$  vga console
	- $2.6.36$ 
		- $\rightarrow$  microblaze arch support
		- $\div$  ftrace dump support via KDB/KGDB
		- **→ Atomic KMS (Kernel Mode Setting) API merged**

4

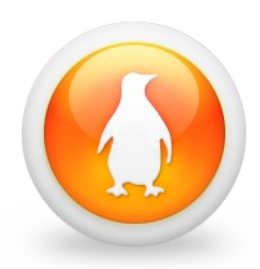

## EHCI Debug Port

- Great for when you do not have rs232
- Higher speed than rs232
- Works with KGDB

kgdbdbgp=0

Use it as a Linux Console

console=ttyUSB0 AND/OR earlyprintk=kdbgp0

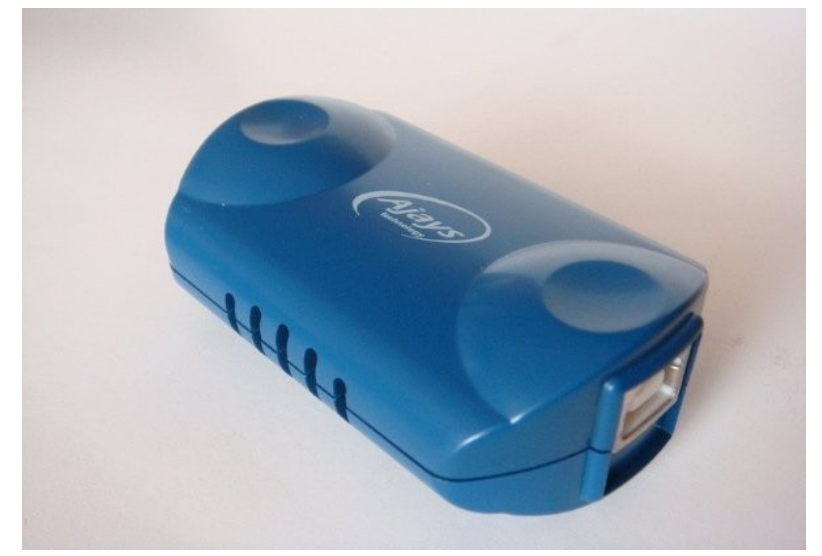

Read more in your kernel source tree:

Documentation/x86/earlyprintk.txt

You can buy one at

http://www.semiconductorstore.com/cart/pc/viewPrd.asp?idproduct=12083

#### **WIND RIVER**

# KDB – kernel debug shell History

- The goal of the merge KDB and KGDB was simple:
	- ◆ Unify the fragmented kernel debugger communities
- KDB was a derived from from the 10 year old project:  $\mathcal{L}$ 
	- <ftp://oss.sgi.com/projects/kdb/download/v4.4/>
- The merge work started in 2009 with many prototypes з,
	- $\rightarrow$  Originally KDB was  $> 64,000$  lines of changes for just x86
	- After some significant gutting of anything that was common, the result was a platform independent KDB hooked up to the same infrastructure (debug\_core) that is used by KGDB.
	- ◆ The final KDB patch set was < 8500 lines of changes
- For more information about differences in SGI KDB vs mainline KDB
	- https://kgdb.wiki.kernel.org/index.php/KDB\_FAQ

# KDB – The in-kernel debug shell

To use KDB you must meet one of following constraints

- ◆ Use a non usb keyboard + vga text console
- ◆ Use a serial port console
- ◆ Use a USB EHCI debug port and debug dongle
- KDB is not a source debugger
	- ◆ However you can use it in conjunction with gdb and an external symbol file
- Maybe you don't need a kernel debugger, but you at least want a chance to see ftrace logs, dmesg, poke a stack trace or do one final sysrq.
	- KDB might still be the tool you are looking for★

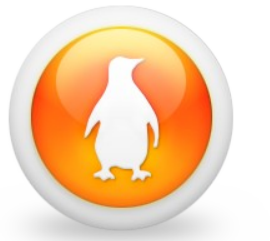

### Loading KDB

Having KDB loaded allows you to trap the panic handler.

◆ For a serial port:

echo ttyS0 > /sys/module/kgdboc/kernel/kgdboc

 $\rightarrow$  For the keyboard + vga text console

echo kbd > /sys/module/kgdboc/kernel/kgdboc

Enter KDB with sysrq-g

echo g > /proc/sysrq-trigger

- Remember KDB is a stop mode debugger з,
	- Entering KDB means all the other processors skid to a stop
	- ◆ You can run some things like: Ismod, ps, kill, dmesg, bt
	- $\bullet$  fidump to dump firace logs (not merged to mainline yet)
	- You can also use hw breakpoints or modify memory

## KDB "crash" course

- Simply loading KDB gives you the opportunity to stop and look at faults perhaps using external tools echo ttyS0 > /sys/module/kgdboc/parameters/kgdboc insmod test\_panic.ko echo 1 > /proc/test\_panic/panic
- After the panic collect dmesg, ftdump, bt, and lsmod
- Use gdb to load the symbol file and kernel module gdb ./vmlinux add-symbol-file test\_panic.ko ADDR\_FROM\_LSMOD info line \*0xADDR\_FROM\_BT

# Pre-recorded Demonstration 1

- Example of a useless call to panic()
	- [http://www.youtube.com/watch?v=V6Qc8ppJ\\_jc](http://www.youtube.com/watch?v=V6Qc8ppJ_jc)
- Example of finding the useless call to panic() S
	- <http://www.youtube.com/watch?v=LqAhY8K3XzI>

# KDB Demonstration 2 - breakpoints

#### Load KDB and use a data write breakpoint

insmod test\_panic.ko echo ttyS0 > /sys/module/kgdboc/parameters/kgdboc echo g > /proc/sysrq-trigger bph tp\_address\_ref dataw go

Cause the problem and collect the data

echo 1 > /proc/test\_panic/bad\_access bt rd lsmod

Statically look at the source with gdb + module address

# Pre-recorded Demonstration 2

- Example of a kernel bad paging request
	- [http://www.youtube.com/watch?v=bBEh\\_UduX04](http://www.youtube.com/watch?v=bBEh_UduX04)
- Example of using HW breakpoint in kdb a.
	- <http://www.youtube.com/watch?v=MfJU2E0aJwg>

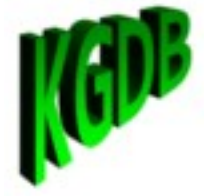

## Remember KDB is KGDB too!

- **If you only have a single serial port, it just got easier to** use KGDB if you want to use it.
- Try the agent-proxy
- The agent-proxy is nothing more then a tty  $\rightarrow$  tcp connection mux that can allow you to connect more than one client application to a tty
- You can even use the agent-proxy with the EHCI debug port device.

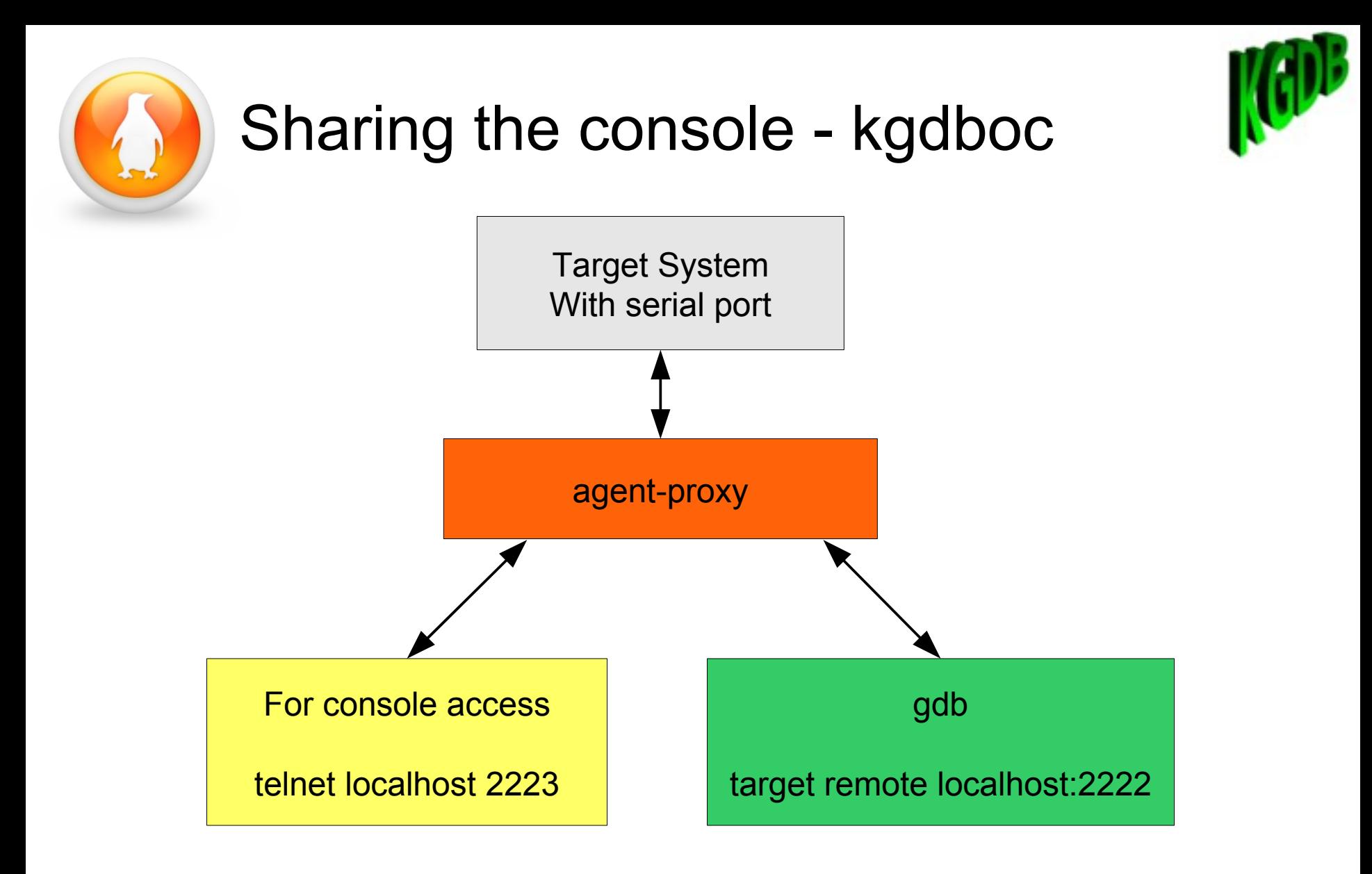

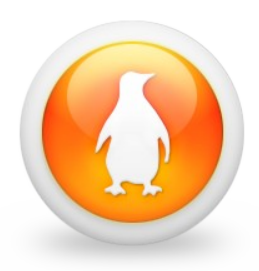

# KGDB demonstration setup

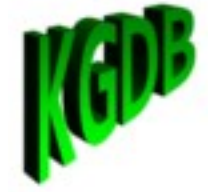

- Use a connection multiplexer
	- By default you can only connect one application at a time to the console
	- $-$  In the case of kgdboc you want an interactive console & a debug port

#### **agent-proxy** *CONSOLE\_PORT***^DEBUG\_PORT IP\_ADDR PORT**

- More or less turns your local serial port into a terminal server agent-proxy 2223^2222 0 /dev/ttyS0,115200
- Use it to multiplex a remote terminal server or simulator connection agent-proxy 2223^2222 128.224.50.38 8181
- The agent-proxy is now available: git clone git://git.kernel.org/pub/scm/utils/kernel/kgdb/agent-proxy.git cd agent-proxy ; make

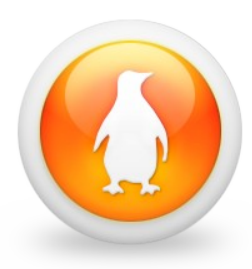

# KGDB demonstration

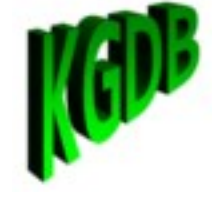

**On the target system** 

echo ttyS0 > /sys/module/kgdboc/parameters/kgdboc insmod test\_panic.ko

**I**In gdb

tar remote localhost:2222 break sys\_sync

c

On the target a.

sync

**In gdb** 

```
awatch tp_address_ref
```
inf br

c

**On the target** 

```
echo 1 > /proc/test_panic/bad_access
```
- Back to gdb where we can pass along the exception **SE**
- signal 9

# Pre-recorded Demonstration 3

- Start up the agent-proxy and connect and hit a a a breakpoint a sys\_sync
	- [http://www.youtube.com/watch?v=sWiHV5mt8\\_k](http://www.youtube.com/watch?v=sWiHV5mt8_k)
- Data Access breakpoint on tp\_address\_ref a.
	- <http://www.youtube.com/watch?v=nnopzcwvLTs>

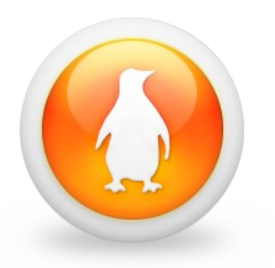

#### Future plans

- More drivers and bug fixes for atomic kernel mode setting
- Continue to improve the non ehci debug usb console a.
- Improve keyboard panic handler
- Further integration with kprobes and hw assisted debugging a.
- netconsole / kgdboe v2 Use dedicated HW queues
- ...wild, far off ideas...
	- source stepping in KDB
	- user space backtrace
	- Individual thread and cpu run control

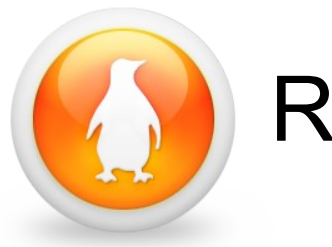

#### References

KGDB/KDB Website

[http://kgdb.wiki.kernel.org](http://kgdb.wiki.kernel.org/)

- KGDB/KDB Mailing list  $\mathbf{r}$ 
	- [kgdb-bugreport@lists.sourceforge.net](mailto:kgdb-bugreport@lists.sourceforge.net)
	- <https://lists.sourceforge.net/lists/listinfo/kgdb-bugreport>
- Source code used in this presentation
	- ◆ The 2.6.36 kernel was used
	- The kernel module code can be found at:

[http://kernel.org/pub/linux/kernel/people/jwessel/dbg\\_webinar/crash\\_mod.tar.bz2](http://kernel.org/pub/linux/kernel/people/jwessel/dbg_webinar/crash_mod.tar.bz2)

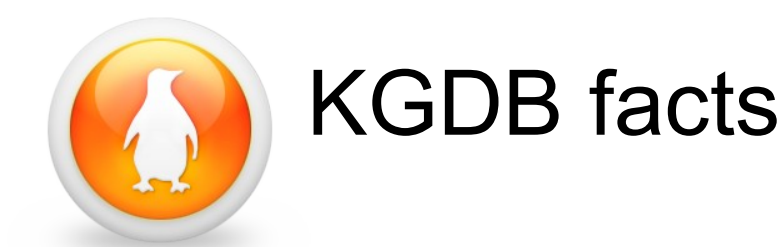

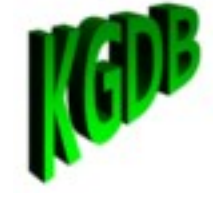

- KGDB and KDB use the same debug backend
- kgdboe (KGDB over ethernet) is not always reliable
	- kgdboe in the current form WILL NOT BE MAINLINED
	- ◆ Linux IRQs can get preempted and hold locks making it unsafe or impossible for the polled ethernet driver to run
	- ◆ Some ethernet drivers are so complex with separate kernel thread that the polled mode ethernet can hang due to locking or unsafe HW resource access
	- $\bullet$  If you really want to attempt use kgdboe successfully, use a dedicated interface if you have one and do not use kernel soft or hard IRQ preemption.
- kgdboc is slow but the most reliable
- The EHCI debug port is currently the fastest KGDB connection

# **WIND RIVER**

**WIND RIVER**